# Windows Programming

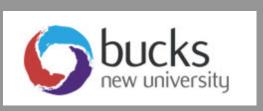

Console & Windows Programming Using C#

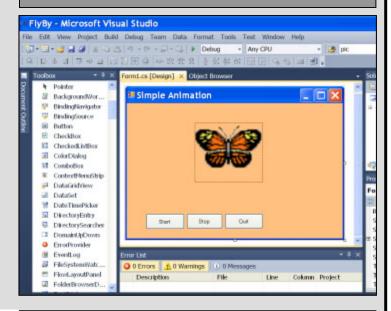

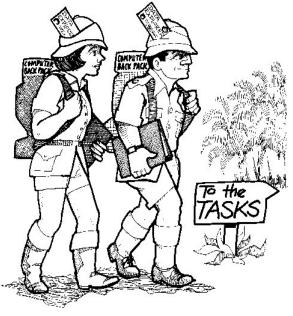

Application Programming (CO453)

Part A Weeks 1-3

# **Unit 5: Arrays**

# Classwork (3 Tasks)

# **5.1 Tournament Scores**

Look at project **Task6\_1.csproj**. Compile and run it.

- Look at the code below
- Notice that the program has one class called **Tournament**.
- It defines an integer <u>array</u> called **scores** to hold all the scores in the tournament.
- The constructor for the class then actually creates the array of the required size.

```
class Tournament
     int[] scores;
                               // define scores as an integer array
     const int MAX = 6;
                               // set a constant size
      public static void Main()
                                     // program starts executing here
           Tournament myTournament = new Tournament(); // create a new
      object
           myTournament.getScores();
                                                   // call its getScores
      public Tournament()
                                            // the class constructor
             scores = new int[MAX];
                                            // create a new array of size MAX
      public void getScores()
             Console.WriteLine("Inputting the Tournament Scores");
             Console.WriteLine("=======");
             for (int i = 0; i < MAX; i++)
                Console.Write("Enter score number " + (i + 1) + " : ");
                scores[i] = Convert.ToInt32(Console.ReadLine());
} // end of Tournament class
```

# Task 5.1

1. Add another method to the class, called **showScores()** .. this should clear the screen and then display all the scores in the form:

- 2. Change the size of the tournament to 12. Check that it still works OK.
- 3. Put source code and sample outputs in your logbook

# 5.2 MP3 Chart Voter

Look at project Task6\_2.csproj. Compile and run it.

The program presents you with a list of song tracks and you have to vote for your favourite.

Of course it is far from finished!

- Examine the existing code on the next page
- modify the program to complete these tasks:

# Task 5.2

The program has to keep a count of all the votes for each song track.

- 1. Create a new integer array called votes that will be used to count the votes for each track
- Now inside the getVotes() method you need to add one to the appropriate vote in the votes array.
  There are several ways of doing this. e.g. if the vote was for track 5 then add 1 to votes[4]
  (remember arrays start counting from 0)
- 3. Get the program to repeat for many voters by using a loop inside the run() method
- 4. Add another method called **showVotes()** which displays all the vote counts like this:

```
MP3 Track Votes
=========
Track 1 had < > votes
Track 2 had < > votes etc.
```

Total Number of Votes: < >

- 5. Expand the program to work for <u>10 tracks</u> and add your own favourites to the list. Check that everything works OK.
- 6. Use **MAX** inside the **getVotes()** method so that it always asks you to vote correctly depending on the number of tracks e.g. Choose 1 10 etc.

### **Extra**

Can you get showVotes() to display the track titles as well as the votes?

Put source code and sample outputs in your logbook

```
class Mp3Chart
      string[] topTen;
                               // define a string array called topTen
      const int MAX = 5;
      public static void Main()
                                      // program starts executing here
            Mp3Chart myChart = new Mp3Chart();
                                                         // create new object
                                                         // call its run method
            myChart.run();
      public Mp3Chart()
                                // constructor
             topTen = new string[MAX]; // create a new array of correct
      size
             topTen[0] = "Revolution"; // initialise the array values
             topTen[1] = "Mera Dil Tuta Hain";
             topTen[2] = "CandyMan";
             topTen[3] = "Ruby Tuesday";
      public void run()
             showMusicList();
             getVotes();
      public void showMusicList()
             Console.Clear();
             Console.WriteLine("\tMusic List");
             Console.WriteLine("\t=======");
             for (int i=0; i < MAX; i++)
                 Console.WriteLine("\tSong " + (i + 1) + " is " + topTen[i]);
      public void getVotes()
             int userVote;
             Console.WriteLine("\tSelect your favourite Song");
             Console.WriteLine("\t========");
             Console.Write("\tChoose 1 - 5:");
             userVote = Convert.ToInt32(Console.ReadLine());
} // end of Mp3Chart class
```

# **5.3 Tournament Names**

# Modify the Tournament class of 5.1 as follows to deal with names as well as scores

- 1. Add a string array called **names** to the class.
- 2. Change the name of the **getScores()** method to **getDetails()** and use it to input all the <u>names</u> as well as the <u>scores</u>, like this:

3. Add a new method called **showDetails()** and use it to display all the <u>names</u> and <u>scores</u>, like this:

4. Add a new method called **showBest()** .. it should look through the scores to find the highest score and then print out the <u>name</u> and <u>score</u> for this person.

Put source code and sample outputs in your logbook

# Independent Study (3 Tasks)

The following exercises are to be done individually and independently, in your own time.

# 5.4 Sorting

Computers spend a lot of time sorting things into order and there are many different sorting algorithms to choose from. One of the simplest (and slowest) is called the **Bubble Sort**. It has one loop contained inside another loop as shown here.

### **Your Tasks**

- Create a new project for this task with a class called Bubble
- 2. Add a new method called inputNumbers() which inputs 6 numbers into an array
- 3. Add a second method called **display()** which clears the screen and displays all the numbers one above the other.
- 4. Make sure the program works correctly so far
- 5. Now add a third method called **sortNumbers()** which applies the <u>Bubble Sort</u> algorithm to sort the numbers into numerical order
- 6. Call the methods in the right order and get the sorting to work.
- 7. Try it for 20 numbers
- 8. Add 3 more methods to apply a similar technique to sorting a list of names into alphabetical order.

```
loop N times
loop from 0 up to N-1
if current item > next item
swap the two items
end if
end loop
end loop
```

# 5.5 Traffic Survey

It has been decided to do a traffic survey at a particularly busy section of road.

Traffic is counted automatically during **24** 1-hour time periods in a typical day and the counts are then stored in an array in the program for later analysis.

You are to simulate this using an **array** for the 24 periods.

- Create a new project with a class called **Traffic**.
- Set up an integer array called **trafficCount** with 24 elements.
- Define a method called enterCounts() which allows the user to enter 24 counts into the array.
- Another method called **showTotal()** should calculate and display the total number of cars in the array.
- A third method called **busiest()** should work out and display the <u>busiest</u> time of day.
- A forth method called **showData()** should output **all** the data in a suitable table with the percentage of the total.
- Provide a **report()** method that does the following:
  - calls enterCounts()
  - calls showData()
  - calls showTotal()
  - calls busiest()

Your results should look something like the following:

# Traffic Report

-----

| Hour | Car Count | Percentage of Total |
|------|-----------|---------------------|
| 1    | 1200      | 7.7%                |
| etc. | 1155      | 6.4%                |

Total Car Count for the day = 15546 Busiest hour = 7

-----

Put source code and sample outputs in your logbook

# 5.6 The Bates Motel

Look at project **Task7\_2.csproj**. Compile and run it. This simulates an incomplete booking system for the **Bates Motel**. Your task is improve the functionality of the program.

This is a menu-based program for booking and vacating rooms.

There are 5 options available on the repeating menu:

- 1. Book a room
- 2. Vacate a room
- 3. Display ALL Room Details
- 4. Vacate ALL rooms
- 5. Quit

But only item 1 (Book a Room) is currently implemented

## **NOTES**

- The motel has 20 rooms.
- an **integer array** called **rooms** is used to store the number of guests in each room.
- Notice the size of this array has been set to MAX+1 so we can use room numbers 1 to 20

# **Task 5.6**

1. Start by implementing item **3** of the menu. Do this with a method called **showAllRooms()** This should display all the room details as follows:

**Bates Motel Room Status** 

\_\_\_\_\_

Room 1 0 quests

Room 2 2 guests etc.

- 2. Implement menu item **2** with a method called **vacateOneRoom()** which asks you which room you want to vacate and then puts 0 into this position of the array
- 3. Now implement menu item 4 which should allow you to vacate all the rooms. Use a method called **vacateAll()** which should put 0 into every position in the rooms array.
- 4. Check that all is working correctly.

Put source code and sample outputs in your logbook

# **Extra: The Bates Motel (contd)**

- 1. Notice that you can currently double-book a room in the motel. If you choose a room that is already booked, the old booking is overwritten! Add some code to prevent this from happening in a user-friendly way.
- 2. Add a new Item **5**: <u>Management Information</u> on the menu. This should use a suitable method and provide useful information such as how many rooms are booked, how many guests are in the hotel and also the room numbers of all the empty rooms.
- 3. It is possible to book <u>any</u> number of guests into a room but the room limit is 4. Provide a user-friendly mechanism which only allows up to 4 guests per room.

```
class Motel
    int[] rooms;
                              // define an integer array called rooms
    const int MAX = 21:
    public static void Main()
                                    // program starts executing here
           Motel BatesMotel = new Motel();
                                                 // create new object
    BatesMotel
           BatesMotel.runMotel();
                                                 // call its runMotel
    public Motel()
                           // constructor
            rooms = new int[MAX];
                                      // allow room numbers from 1 to
    public void runMotel()
            string choice = "";
            do
            {
              Console.Clear();
              Console.WriteLine("The Bates Motel");
              Console.WriteLine("======="):
              Console.WriteLine("1. Book a room");
              Console.WriteLine("2. Vacate a room");
              Console.WriteLine("3. Display ALL Room Details");
              Console.WriteLine("4. Vacate ALL rooms");
              Console.WriteLine("5. Quit");
              Console.Write("Enter your choice: ");
              choice = Console.ReadLine();
              if (choice == "1")
                 bookRoom();
    public void bookRoom()
          int roomNumber, guests;
          Console.WriteLine("\nThe Bates Motel");
          Console.WriteLine("========");
          Console.WriteLine("Book a room");
          Console.Write("Enter the room number: ");
          roomNumber = Convert.ToInt32(Console.ReadLine());
          Console Write("How many guests: ");
          guests = Convert.ToInt32(Console.ReadLine());
          rooms[roomNumber] = quests: // make the booking
          Console Writel ine("Room" + roomNumber + " booked for " +
} // end of Motel class
```